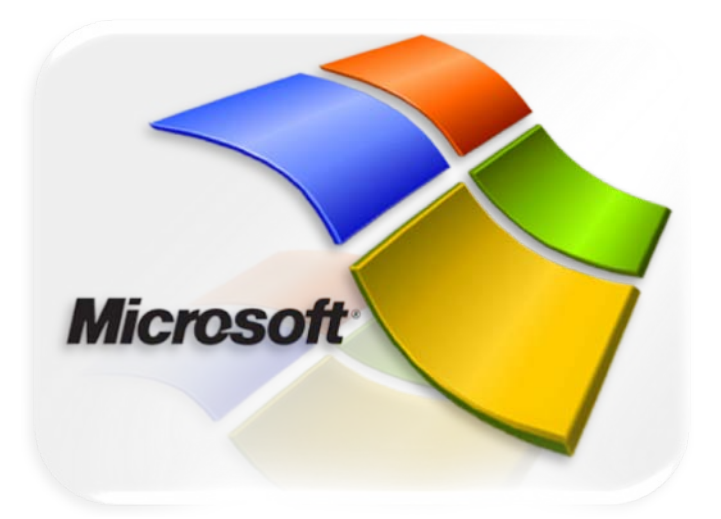

# **70-316**

 **↘**

**Developing and Implementing Windows-based Applications with Microsoft Visual C# .NET**

**<http://www.testsexpert.com/70-316.html>**

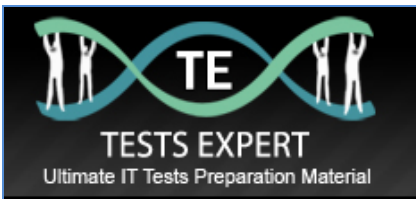

# **Question: 1.**

You use Visual Studio .NET to create a component named Request. This component includes a method named AcceptEXRequest, which tries to process new user requests for services. AcceptEXRequest calls a private function named Validate.

You must ensure that any exceptions encountered by Validate are bubbled up to the parent form of Request. The parent form will then be responsible for handling the exceptions. You want to accomplish this goal by writing the minimum amount of code. What should you do?

A. Use the following code segment in AcceptESRequest: this.Validate();

B. Use the following code segment in AcceptESRequest: try { this.Validate(); } catch(Exception ex) { throw ex;}

C. Use the following code segment in AcceptESRequest: try { this.Validate();} catch(Exception ex) {throw new Exception("Exception in AcceptESRequest", ex); }

D. Create a custom Exception class named RequestException by using the following code segment: public class RequestException:ApplicationException { public RequestException():base() {} public RequestException (string message):base(message) { } public RequestException(string message, Exception inner):base(message, inner) { } } In addition, use the following code segment in AcceptESRequest: try {.this.Validate(); } catch(Exception ex) { throw new RequestException("Exception in AcceptESRequest", ex); }

**Answer: A**

#### Explanation:

The unhandled exception automatically will be thrown to the client application. This solution meets the requirement that the least amount of code should be used.

Not B: Options A and B produce the same result. Option A is better solution because of minimized coding. Catching and just throwing an exception in the catch block, without any additional processing is meaningless.

# **Question: 2.**

You work as software developer at XYZ inc. You need to develop a Windows form that provides online help for users. You want the help functionality to be available when users press the F1 key. Help text will be displayed in a pop-up window for the text box that has focus.

To implement this functionality, you need to call a method of the HelpProvider control and pass the text box and the help text.

What should you do?

- A. SetShowHelp
- B. SetHelpString
- C. SetHelpKeyword
- D. ToString

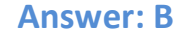

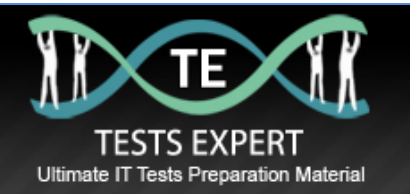

Explanation:

To associate a specific Help string with another control, use the SetHelpString method. The string that you associate with a control using this method is displayed in a pop-up window when the user presses the F1 key while the control has focus.

Reference:

Visual Basic and Visual C# Concepts, Introduction to the Windows Forms HelpProvider Component

### **Question: 3.**

You develop a Windows-based application that enables to enter product sales. You add a subroutine named XYZ.

You discover that XYZ sometimes raises an IOException during execution. To address this problem you create two additional subroutines named LogError and CleanUp. These subroutines are governed by the following rules:

LogError must be called only when XYZ raises an exception. CleanUp must be called whenever XYZ is complete.

You must ensure that your application adheres to these rules. Which code segment should you use?

A. try { XYZ(); LogError(); } catch (Exception e) { CleanUp(e); } B. try { XYZ(); } catch (Exception e) { LogError(e); CleanUp(); } C. try  $\{ XYZ()$ ;  $\}$  catch (Exception e)  $\{ LogError(e)$ ;  $\}$  finally  $\{ CleanUp()$ ;  $\}$ D. try { XYZ(); } catch (Exception e) { CleanUp(e); } finally { LogError(); }

**Answer: C.**

Explanation:

We must use a try…catch…finally construct. First we run the Comapany() code in the try block. Then we use the LogError() subroutine in the catch statement since all exceptions are handled here. Lastly we put the CleanUp() subroutine in the finally statement since this code will be executed regardless of whether an exception is thrown or not.

Reference: 70-306/70-316 Training kit, Page 237.

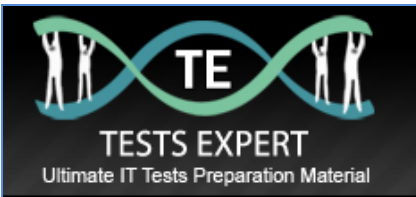

#### Incorrect Answers

A: LogError should not run each time, only when an exception occurs. It should be placed in the catch block, not in the try block.

B: CleanUp should not run only when an exception occurs. It should run when no exception occurs as well. It should be put in the finally block not in the catch block.

D: CleanUp must be put in the finally block, and LogError in the catch block. Not the opposite way around.

# **Question: 4.**

You use Visual Studio .NET to create a Windows-based application. The application includes a form named XYZForm, which displays statistical date in graph format. You use a custom graphing control that does not support resizing.

You must ensure that users cannot resize, minimize, or maximize XYZForm. Which three actions should you take? (Each answer presents part of the solution. Choose three)

A. Set XYZForm.MinimizeBox to False.

- B. Set XYZForm.MaximizeBox to False.
- C. Set XYZForm.ControlBox to False.
- D. Set XYZForm.ImeMode to Disabled.
- E. Set XYZForm.WindowState to Maximized.
- F. Set XYZForm.FormBorderStyle to one of the Fixed Styles.
- G. Set XYZForm.GridSize to the appropriate size.

**Answer: A, B & F**

Explanation:

We disable the Minimize and Maximize buttons with the XYZForm.Minimizebox and the XYZForm.Maximizebox properties. Furthermore we should use a fixed FormBorderStyle to prevent the users from manually resizing the form.

Reference:

Visual Basic and Visual C# Concepts, Changing the Borders of Windows Forms .NET Framework Class Library, Form.MinimizeBox Property [C#] .NET Framework Class Library, Form.MaximizeBox Property  $[CH]$ 

# **Question: 5.**

You develop an application that includes a Contact Class. The contact class is defined by the following code: public class Contact{ private string name; public event EventHandler ContactSaved; public string Name { get {return name;} set {name = value;} } public void Save () { // Insert Save code. // Now raise the event. OnSave(); }

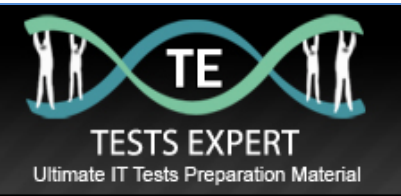

public virtual void OnSave() { // Raise the event: if (ContactSaved != null) { ContactSaved(this, null); } } } You create a form named XYZForm. This form must include code to handle the ContactSavedevent raised by the Contact object. The Contact object will be initialized by a procedure named CreateContact. Which code segment should you use?

A. private void HandleContactSaved() { // Insert event handling code. } private void CreateContact() { Contact oContact = new Contact(); oContact.ContactSaved += new EventHandler(HandleContactSaved); oContact.Name = "XYZ"; oContact.Save(); } B. private void HandleContactSaved( object sender, EventArgs e) { // Insert event handling code. }. private void CreateContact() { Contact oContact = new Contact(); oContact.Name = "XYZ"; oContact.Save(); } C. private void HandleContactSaved( object sender, EventArgs e) { // Insert event handling code. }

private void CreateContact() { Contact oContact = new Contact(); oContact.ContactSaved += new EventHandler (HandleContactSaved); oContact.Name = "XYZ"; oContact.Save(); }

D. private void HandleContactSaved(Object sender, EventArgs e) {

// Insert event-handling code.

```
}
```
private void CreateContact() { Contact oContact = new Contact(); new EventHandler(HandleContactSaved); oContact.Name = "XYZ"; oContact.Save(); }

**Answer: C**

Explanation:

The delegate is correctly declared with appropriate parameters: private void Handle Contact Saved (object sender, EventArgse) The association between the delegate and the event is correctly created with the += operator: oContact.ContactSaved += new EventHandler (HandleContactSaved) Note: An event handler is a method that is called through a delegate when an event is raised, and you must create associations between events and event handlers to achieve your desired results. In C# the  $+=$  operator is used to associate a delegate with an event..

Reference: 70-306/70-316 Training kit, Implementing Event Handlers, Pages 143-144

Incorrect Answers

A: The declaration of the delegate do not contain any parameters. private void HandleContactSaved()

B: There is no association made between the delegate and the event.

D: The association between the delegate an the event is incorrect. The += operator must be used: new EventHandler(HandleContactSaved)

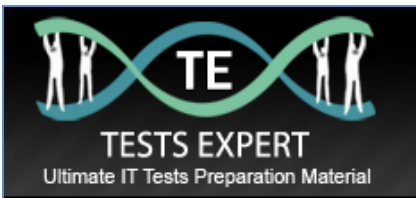

# **Question: 6.**

You use Visual Studio .NET to develop a Windows-based application that interacts with a Microsoft SQL Server database. Your application contains a form named CustomerForm. You add the following design-time components to the form:

SqlConnection object named XYZConnection.

SqlDataAdapter object named XYZDataAdapter.

DataSet object named XYZDataSet.

Five TextBox controls to hold the values exposed by XYZDataSet.

At design time, you set the DataBindings properties of each TextBox control to the appropriate column in the DataTable object of XYZDataSet. When you test the application, you can successfully connect to the database. However, no data is displayed in any text boxes.

You need to modify your application code to ensure that data is displayed appropriately. Which behavior should occur while the CustomerForm.Load event handler is running?

A. Execute the Add method of the TextBoxes DataBindings collection and pass in XYZDataSet.

- B. Execute the BeginInit method of XYZDataSet.
- C. Execute the Open method of XYZConnection.
- D. Execute the FillSchema method of XYZDataAdapter and pass in XYZDataSet.
- E. Execute the Fill method of XYZDataAdapter and pass in XYZDataSet.

**Answer: E**

#### Explanation:

Dataset is a container; therefore, you need to fill it with data. You can populate a dataset by calling the Fill method of a data adapter.

Reference:

Visual Basic and Visual C# Concepts, Introduction to Datasets

# **Question: 7.**

You use Visual Studio .NET to create a Windows-based application. The application includes a form named XYZForm.

XYZForm contains 15 controls that enable users to set basic configuration options for the application.

You design these controls to dynamically adjust when users resize XYZForm. The controls automatically update their size and position on the form as the form is resized. The initial size of the form should be 659 x 700 pixels..

If ConfigurationForm is resized to be smaller than 500 x 600 pixels, the controls will not be displayed correctly. You must ensure that users cannot resize ConfigurationForm to be smaller than 500 x 600 pixels.

Which two actions should you take to configure XYZForm? (Each correct answer presents part of the solution. Choose two)

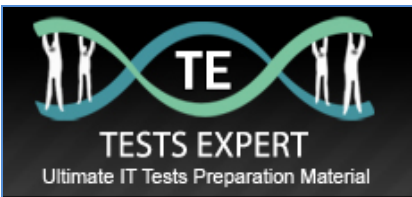

- A. Set the MinimumSize property to "500,600".
- B. Set the MinimumSize property to "650,700".
- C. Set the MinimizeBox property to True.
- D. Set the MaximumSize property to "500,600".
- E. Set the MaximumSize property to "650,700".
- F. Set the MaximumBox property to True.
- G. Set the Size property to "500,600".
- H. Set the Size property to "650,700".

**Answer: A & H**

Explanation:

A: The Form.MinimumSize Property gets or sets the minimum size the form can be resized to. It should be set to "500, 600".

H: We use the size property to set the initial size of the form. The initial size should be set to "650, 700".

Reference:

.NET Framework Class Library, Form.MinimumSize Property [C#] .NET Framework Class Library, Form.Size Property [C#]

Incorrect Answers

B: The initial size is 650 x 750. The minimal size should be set to "500,600".

C: The minimize button will be displayed, but it will not affect the size of the form. D, E: There is no requirement to define a maximum size of the form.

F: The maximize button will be displayed, but it will not affect the size of the form.

G: The initial size should be 650 x 700, not 500 x 600.

# **Question: 8.**

You responsible for maintaining an application that was written by a former colleague at XYZ. The application reads from and writes to log files located on the local network. The original author included the following debugging code to facilitate maintenance: try { Debug.WriteLine("Inside Try"); throw(new IOException());} catch (IOException e) { Debug.WriteLine ("IOException Caught");} catch (Exception e) {

Debug.WriteLine("Exception Caught");}. finally {

Debug.WriteLine ("Inside Finally");} Debug.WriteLine ("After End Try");

Which output is produced by thus code?

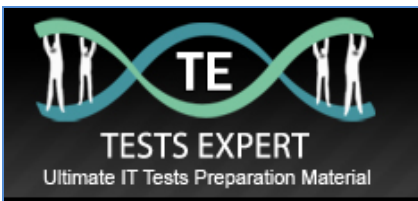

A. Inside Try Exception Caught IOException Caught Inside Finally After End Try B. Inside Try Exception Caught Inside Finally After End Try C. Inside Try IOException Caught Inside Finally After End Try D. Inside Try IOException Caught Inside Finally

**Answer: C**

Explanation:

First the try code runs. Then one single exception, the IOException occurs, not two exceptions. Then the Finally code segments executes. After Finally code bas been executed normal application resumes at the next line after the line that called the error. In this case, the After End Try code runs. Reference:

70-306/70-316 Training kit, Creating an Exception handler, page 235

Incorrect Answers

A: An exception can only be caught once, not twice. Furthermore, the more specific exception is caught.

B: The most specific exception, IOException, is caught.

C: The code after finally will run after exception has occurred and the application resumes after the next line after the line that called the error.

# **Question: 9.**

You use Visual Studio .NET to create a Windows-based application for online gaming. Each user will run the client version of the application on his or her local computer. In the game, each user controls two groups of soldiers, Group1 and Group2.

You create a top-level menu item whose caption is Groups. Under this menu, you create two submenus. One is named group1Submenu, and its caption is Group 1. The other is named group2Submenu, and its caption is Group 2. When the user select the Groups menu, the two submenus will be displayed. The user can select only one group of soldiers at a time. You must ensure that a group can be selected either by clicSheets the appropriate submenu item or by holding down the ALT key and pressing 1 or 2. You must also ensure that the group currently select will be indicated by a dot next to the corresponding submenu item. You do not want to

change the caption text of any of your menu items.

Which four actions should you take? (Each correct answer presents part of the solution. Choose four)

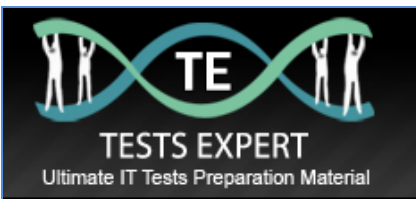

A. Set group1Submenu.Text to "Group &1". Set group2Submenu.Text to "Group &2".

B. Set Group1.ShortCut to "ALT1". Set Group2.ShortCut to "ALT2".

C. In the group1Submenu.Click event, place the following code segment:

group1Submenu.DefaultItem = true; In the group2Submenu.Click event, place the following code segment: group2Submenu.DefaultItem = true;

D. In the group1Submenu.Click event, place the following code segment:

group2Submenu.DefaultItem = false; In the group2Submenu.Click event, place the following code segment: group1Submenu.DefaultItem = false;

E. In the group1Submenu.Click event, place the following code segment: group1Submenu.Checked = true; In the group2Submenu.Click event, place the following code segment: group2Submenu.Checked = true;

F. In the group1Submenu.Click event, place the following code segment: group2Submenu.Checked = false; In the group2Submenu.Click event, place the following code segment: group1Submenu.Checked = false;

G. Set group1Submenu.RadioCheck to True. Set group2Submenu.RadioCheck to True.

H. Set group1Submenu.RadioCheck to False. Set group2Submenu.RadioCheck to False.

**Answer: B, E, F, G**

Explanation:

B: Simply set the Group1.Shortcut to appropriate value.

E, F: The menu item's Checked property is either true or false, and indicates whether the menu item is selected. We should set the clicked Submenu Checked property to True, and the other Submenu Checked property to False.

G: The menu item's RadioCheck property customizes the appearance of the selected item: if RadioCheck is set to true, a radio button appears next to the item;

Reference:

Visual Basic and Visual C# Concepts, Adding Menu Enhancements to Windows Visual Basic and Visual C# Concepts, Introduction to the Windows Forms MainMenu Component

Incorrect Answers

A: You do not want to change the caption text of any of your menu items. C, D: We are not interested in defining default items. We want to mark items as checked. H: The RadioCheck property must be set to True for both menu items.

# **Question: 10.**

You use Visual Studio .NET to create a control that will be used on several forms in your application. It is a custom label control that retrieves and displays your company's current stock price.

The control will be displayed on many forms that have different backgrounds. You want the control to show as much of the underlying form as possible. You want to ensure that only the stock price is visible. The rectangular control itself should not be visible.

You need to add code to the Load event of the control to fulfill these requirements. Which two code segments should you use? (Each correct answer presents part of the solution. Choose two)

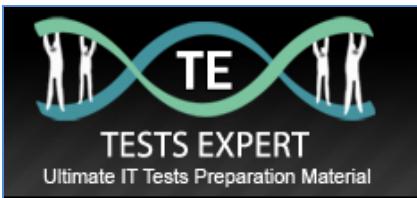

- A. this.BackColor = Color.Transparent;
- B. this.ForeColor = Color.Transparent;
- C. this.BackImage = null;
- D. this.SetStyle(ControlStyles.UserPaint, false);
- E. this.SetStyle(ControlStyles.SupportsTransparentBackColor, true);

**Answer: A & E**

Explanation:

To give your control a transparent backcolor:

1. Call the SetStyle method of your form in the constructor.

this.setStyle(ControlStyles.SupportsTransparentBackColor, true);

This will enable your control to support a transparent backcolor.

2. Beneath the line of code you added in step 1, add the following line. This will set your control's BackColor to Transparent. :

this.BackColor = Color.Transparent;

Reference:

Visual Basic and Visual C# Concepts, Giving Your Control a Transparent Background

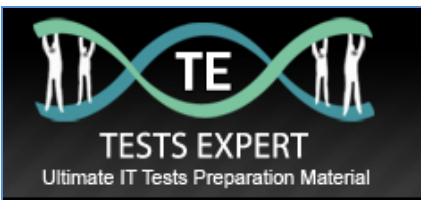

You will not find better practice material than **[testsexpert](http://www.testsexpert.com/)** PDf questions with answers on the web because it provides real exams preparation environment. Our practice tests and PDF question, answers are developed by industry leading experts according to the real exam scenario. At the moment we provides only question with detailed answers at affordable cost. You will not find comparative material elsewhere on the web at this price. We offer Cisco, Microsoft, HP, IBM, Adobe, Comptia, Oracle exams training material and many more.

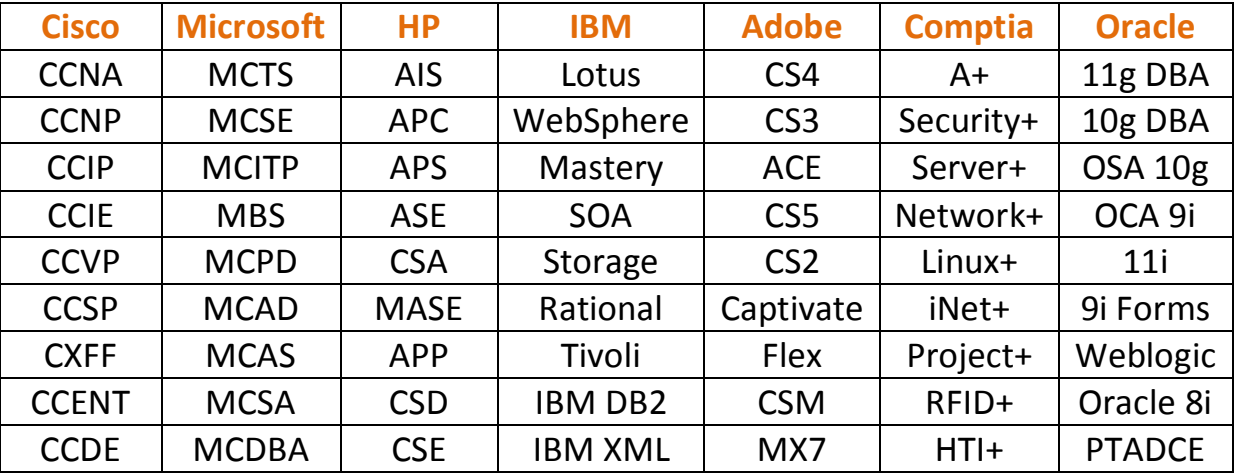

# We also provide PDF Training Material for:

**We provide latest exams preparation material only.**

**Contact US at: [support@testsexpert.com](mailto:support@testsexpert.com)**

**Join Us at**

**Twitter: [www.twitter.com/testsexpert](http://www.twitter.com/testsexpert)**

**FaceBook: [www.facebook.com/testsexpert](http://www.facebook.com/testsexpert)**